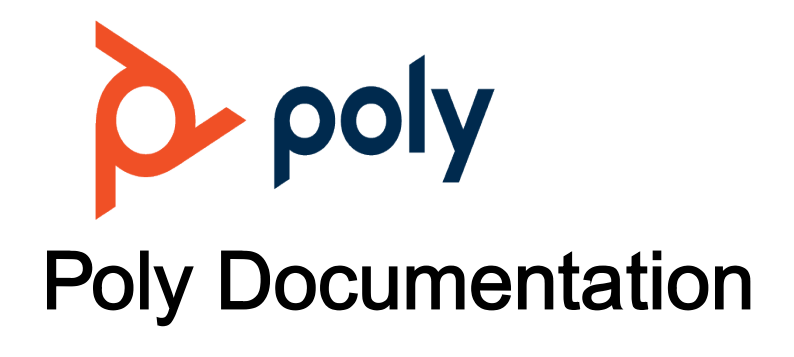

Copyright © 2022, Plantronics, Inc. All rights reserved. No part of this document may be reproduced, translated into another language or format, or transmitted in any form or by any means, electronic or mechanical, for any purpose, without the express written permission of Polycom, Inc 6001 America Center Drive

San Jose, CA 95002

USA

# <span id="page-1-0"></span>**Overview of Phone Hardware and Keys**

Use the following figures and tables to understand hardware features available on your Poly phone.

For more information about attaching phone hardware, including how to connect your phone to the network, see your phone's *Poly Edge B Series IP Phones Quick Start Guide* at the [Poly Online Support](https://support.polycom.com/content/support.html) [Center](https://support.polycom.com/content/support.html).

**Related Topics**

[Getting Started with Poly Edge B Series IP Phones](https://docs.poly.com/bundle/edge-b-ug-current/page/c5004772.html)

# Poly Edge B Series Hardware

The following figure displays the hardware features on Poly Edge B10, B20, and B30 IP phones. The table lists each feature numbered in the figure.

Figure 1. Poly Edge B Series Hardware

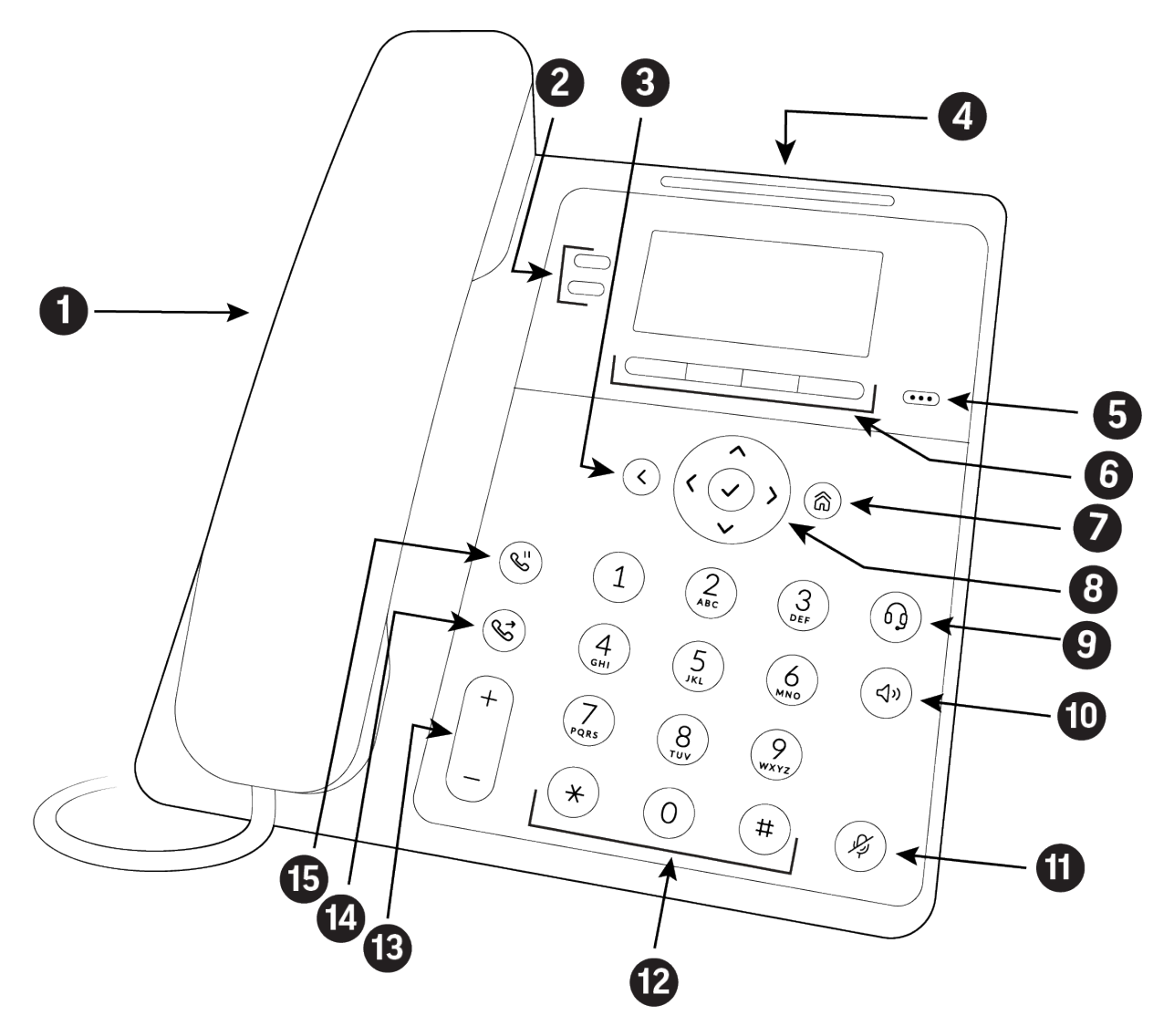

Table 1. Poly Edge B Series Hardware Feature Descriptions

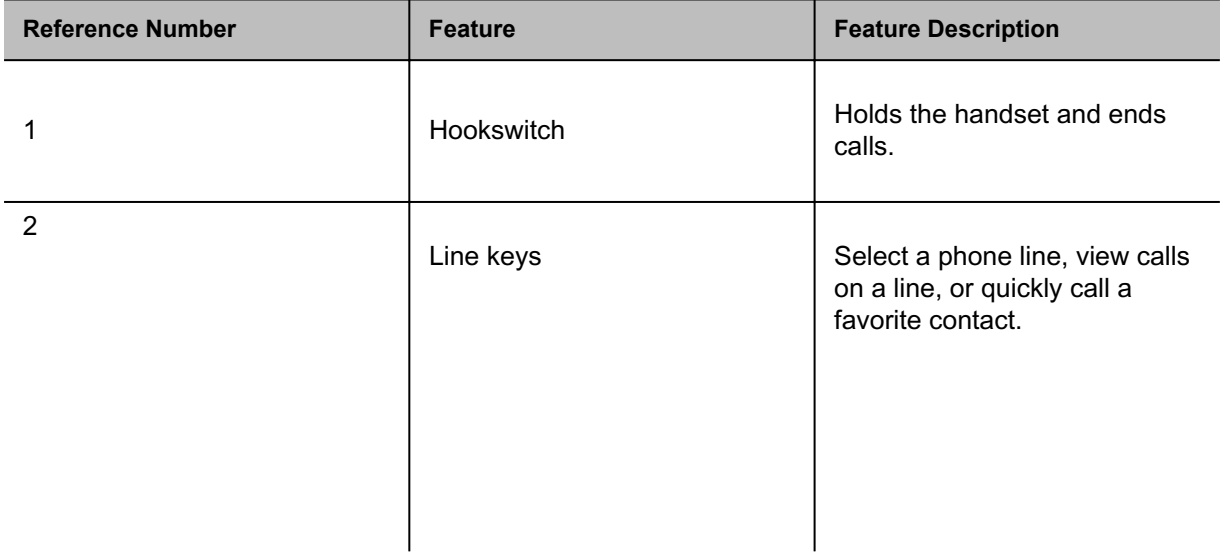

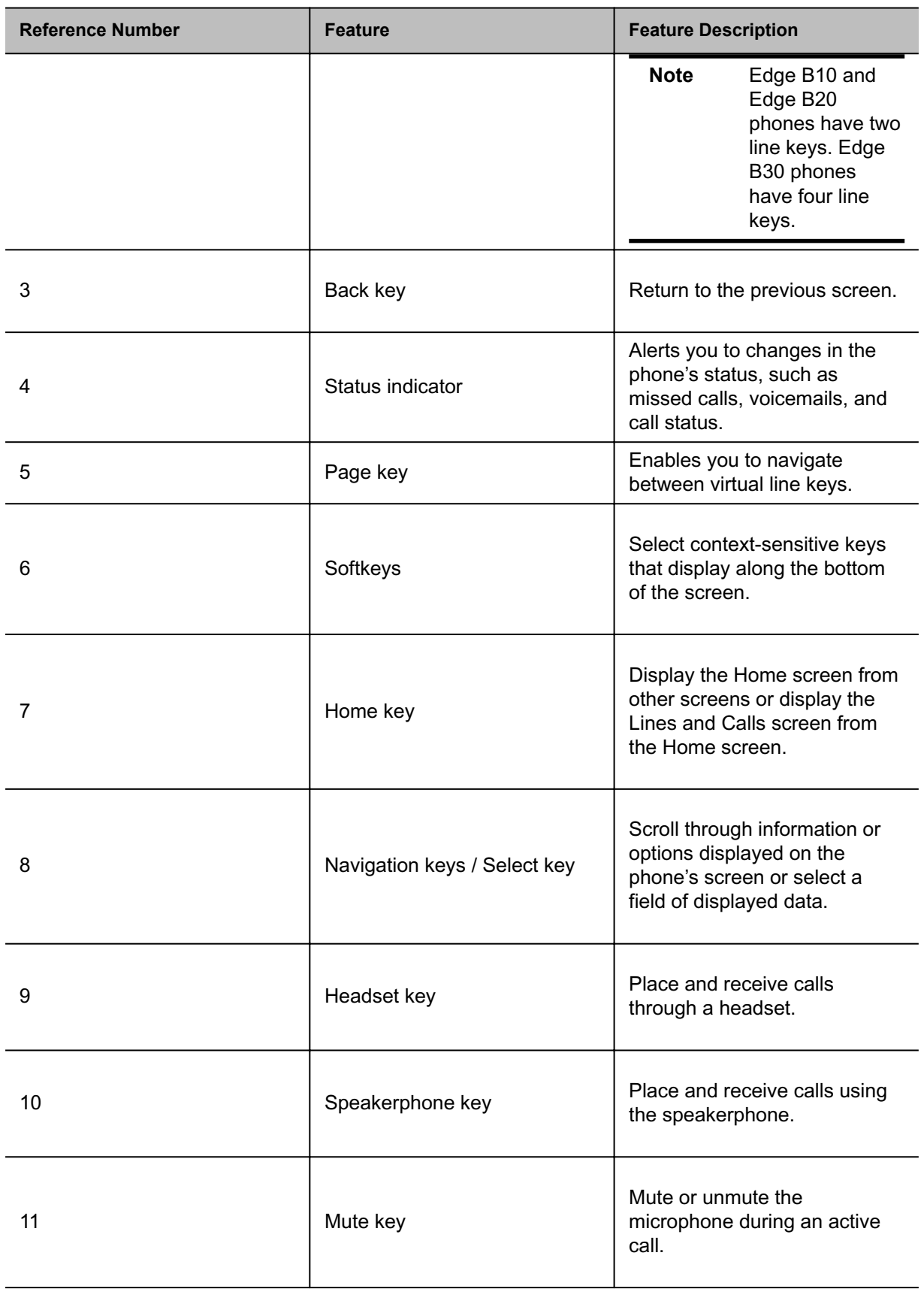

<span id="page-4-0"></span>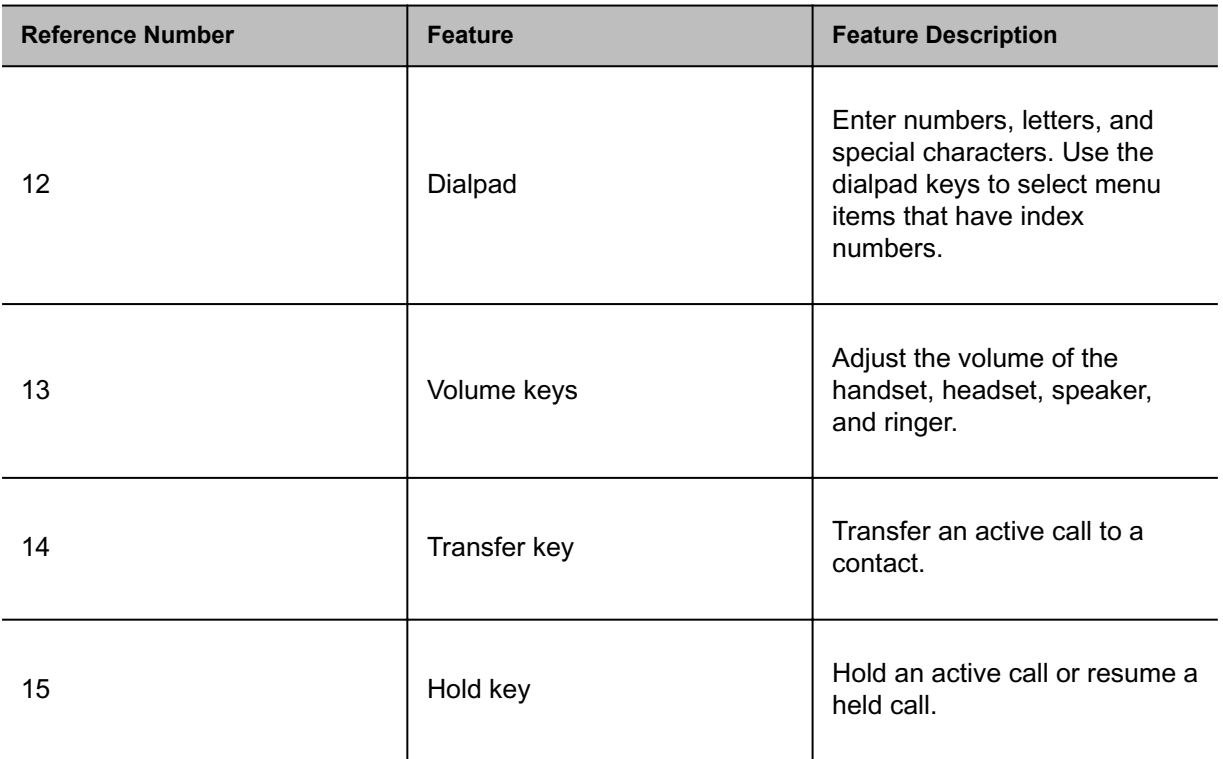

#### **Related Topics**

[Overview of Phone Hardware and Keys](#page-1-0)

# Securing Your Phone with the Security Slot

Fasten one end of a universal security cable to a desk or table and the other end to the security slot available on Poly phones to prevent someone from removing your phone.

See the hardware figure for your phone for the location of the **Security Slot** . See the universal security documentation for more information on securing your phone.

#### **Related Topics**

[Overview of Phone Hardware and Keys](#page-1-0)

# Phone Keys

Located on the edges of the display, the phone keys provide one means of interacting with your phone.

There are three types of keys:

- Softkeys
- Line keys

<span id="page-5-0"></span>• Feature keys

#### **Related Topics**

[Overview of Phone Hardware and Keys](#page-1-0)

### *Access Additional Softkeys*

The phone provides up to four softkeys that display along the bottom of the screen. If a screen or function requires more than four softkeys, access the additional softkeys as needed.

The phone indicates additional softkeys by labeling the right-hand key with the current page number and total page numbers.

#### **Procedure**

• Press the **p.<current page>/<total pages>** key.

#### **Related Topics**

[Phone Keys](#page-4-0)

## *Line Keys and Virtual Line Keys*

Line keys are grouped into pages of virtual line keys (VLK). Cycle through the pages by pressing the left and right navigation keys.

A VLK differs from a feature key by having an associated window area on the screen, the Virtual Line Key Window (VLKW). The VLKW provides additional information about the feature key. For example, if the key is assigned the **Call Appearance** function, the VLKW displays the caller's name or number during a call.

Press the VLK to perform the assigned function, or press and hold down the VLK to see additional information about the function assigned to the VLK.

#### **Related Topics**

[Phone Keys](#page-4-0)

## *Call Keys*

You can assign the **Call Appearance** function to any VLK. The VLK becomes a call key that supports a single call.

To make or receive calls, you must have at least one inactive call key available. If a call comes in but no call key is available, the calling party receives a busy signal.

#### **Related Topics**

[Line Keys and Virtual Line Keys](#page-5-0)

### *Feature Keys*

A feature key is a line key that is configured to perform a preassigned function.

Under some circumstances, the system administrator or service provider may lock a function assigned to a programmable feature key. See your phone system administrator for more information.

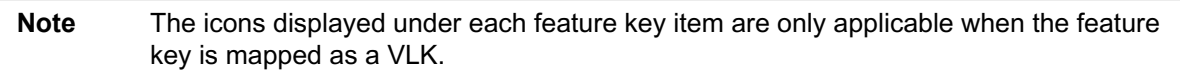

| <b>Feature Key</b>     | <b>Stage</b>                                                                                                    | <b>Description</b>                                                                                                    |
|------------------------|----------------------------------------------------------------------------------------------------|----------------------------------------------------------------------------------------------------|
| Call<br>Appearanc<br>e | Idle<br>Ь.<br>Connected<br>œ<br>Connected HD                                                                                           | Lets you make or receive a single call. You must have an<br>available and idle call key to make or receive a new call.<br>The VLKW shows the current call state.<br>A call key with a shared line. In that case, when no call is on<br>that key, the VLKW information shows the state of the Shared<br>Call Appearance (SCA).                               |
| Line<br>Monitor        | ŋ<br>Ringing: at least<br>one incoming call<br>w<br>Holding: at least<br>one call holding<br>Ь.<br>In Use: at least<br>one active call | Monitor a Line (voice service installed on the phone).<br>Monitored line events include:<br>Ringing<br>Holding<br>In Use<br>Idle<br>The VLKW shows the monitored service name and account<br>user name, which is usually the same as the account number<br>or extension).<br>This function must be bound to the specific voice service that it<br>monitors. |

Table 1. List of Feature Keys and Their Functions

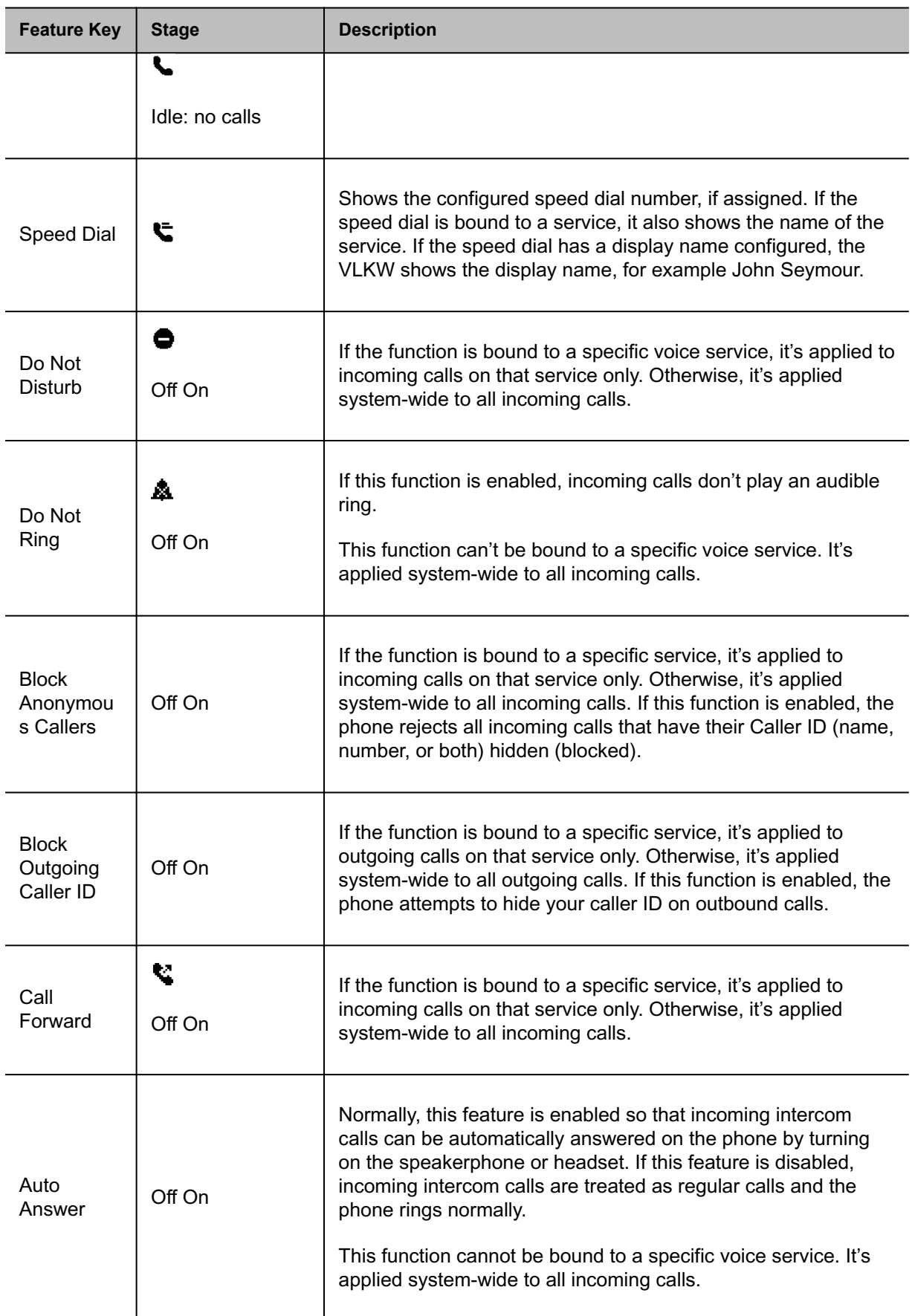

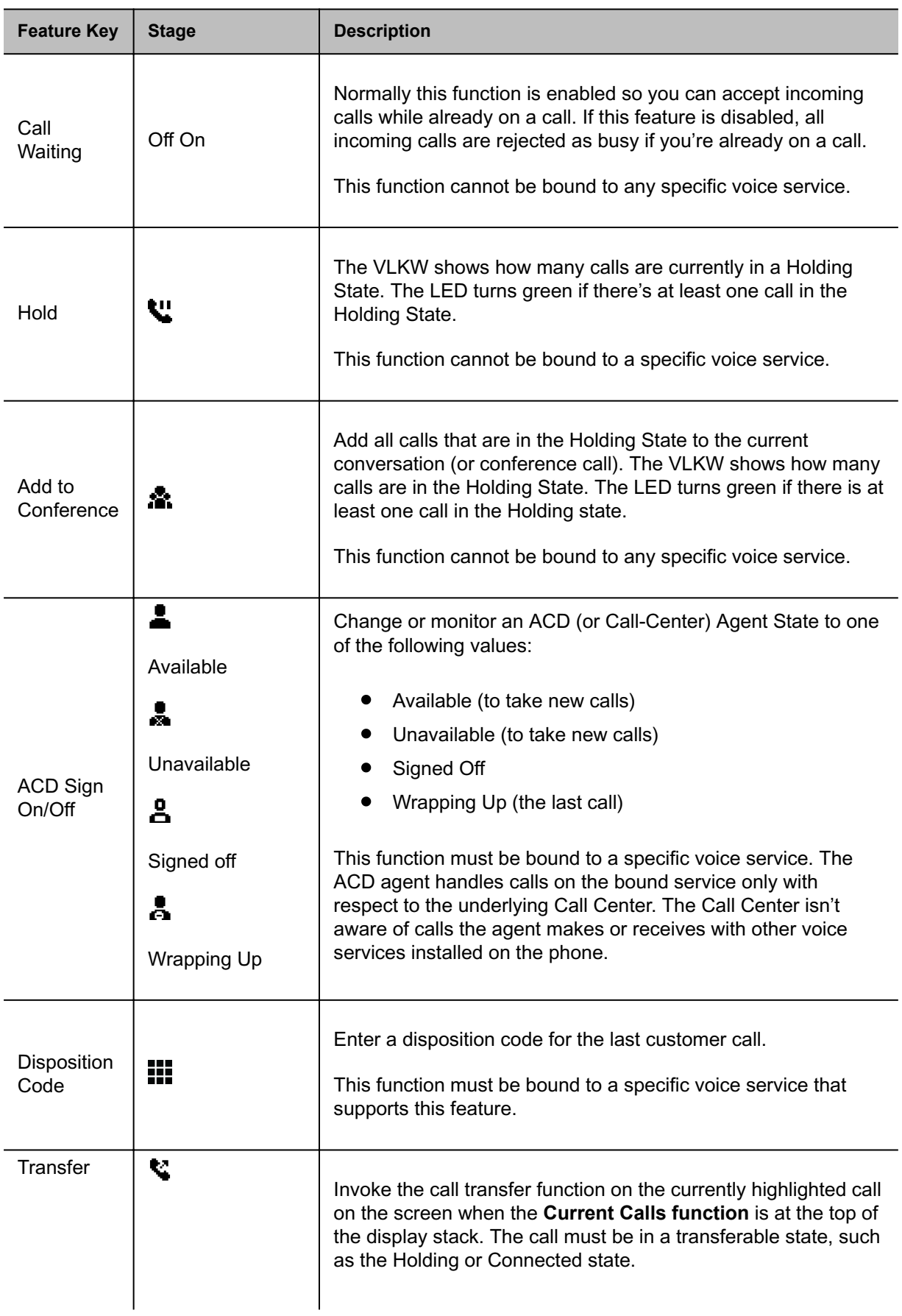

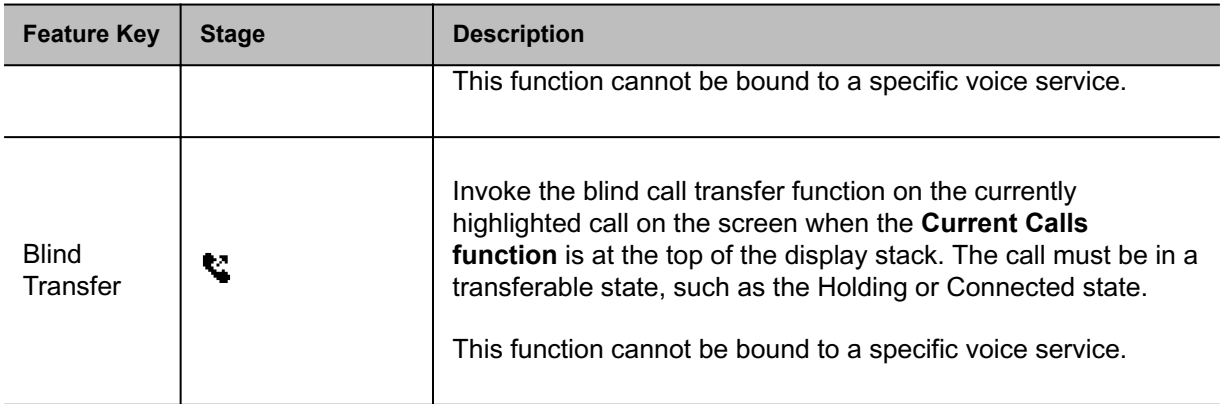

#### **Related Topics**

[Phone Keys](#page-4-0)